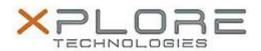

# Xplore Technologies Software Release Note

| Name                             | Intel Bluetooth Driver              |
|----------------------------------|-------------------------------------|
| File Name                        | Intel_Bluetooth_Win10_20.60.0.4.zip |
| Release Date                     | November 12, 2018                   |
| This Version                     | 20.60.0.4                           |
| Replaces<br>Version              | All previous versions               |
| Intended Users                   | XSLATE R12 users                    |
| Intended<br>Product              | XSLATE R12 Tablet PCs ONLY          |
| File Size                        | 14 MB                               |
| Supported<br>Operating<br>System | Windows 10 (64-bit)                 |

#### **Fixes in this Release**

- Resolution for Security vulnerability CVE-2018-5383
- Improved audio quality when streaming or using Skype

## What's New in this Release

Supports Windows 10 version 1803

### **Installation and Configuration Instructions**

### To install the Bluetooth Driver 20.60.0.4 update, perform the following steps:

- 1. Download the update and save to the directory location of your choice.
- 2. Unzip the file to a location on your local drive.
- 3. Double-click the installer (setup.exe) and follow the prompts.
- 4. The update process may take some time. Do not manually power off the tablet during the update.

## Licensing

Refer to your applicable end-user licensing agreement for usage terms.